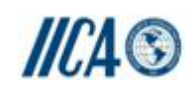

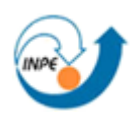

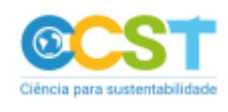

# **RELATÓRIO TÉCNICO**

ENTREGA – PRODUTOS 1 e 2

Termo de Referência PCT BRA/IICA/14/001 Contrato  $N$ . $^{o}$  115152 Arley Ferreira de Souza

# SISTEMA DE ALERTA PRECOCE CONTRA A SECA E DESERTIFICAÇÃO

Coordenadores: Francisco Campello Carneiro Barreto Campello (MMA) Javier Tomasella (CEMADEN) Jean Pierre Henry Balbaud Ometto (INPE) Marcos Oliveira Santana (MMA)

São José dos Campos, 18 de janeiro de 2016.

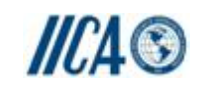

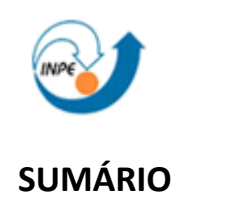

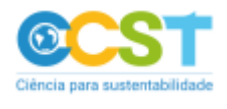

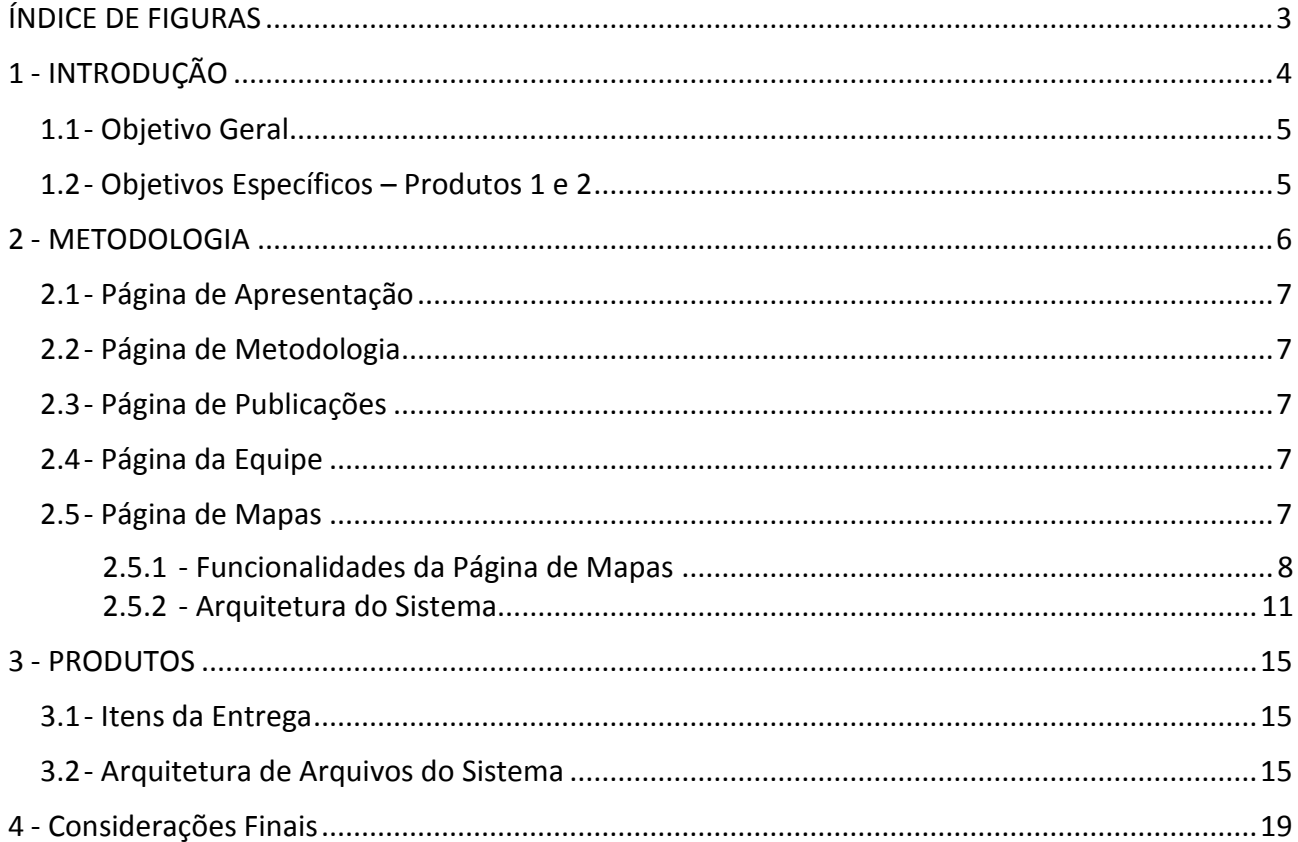

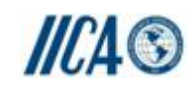

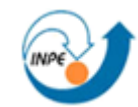

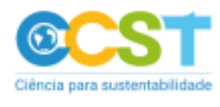

# **ÍNDICE DE FIGURAS**

<span id="page-2-0"></span>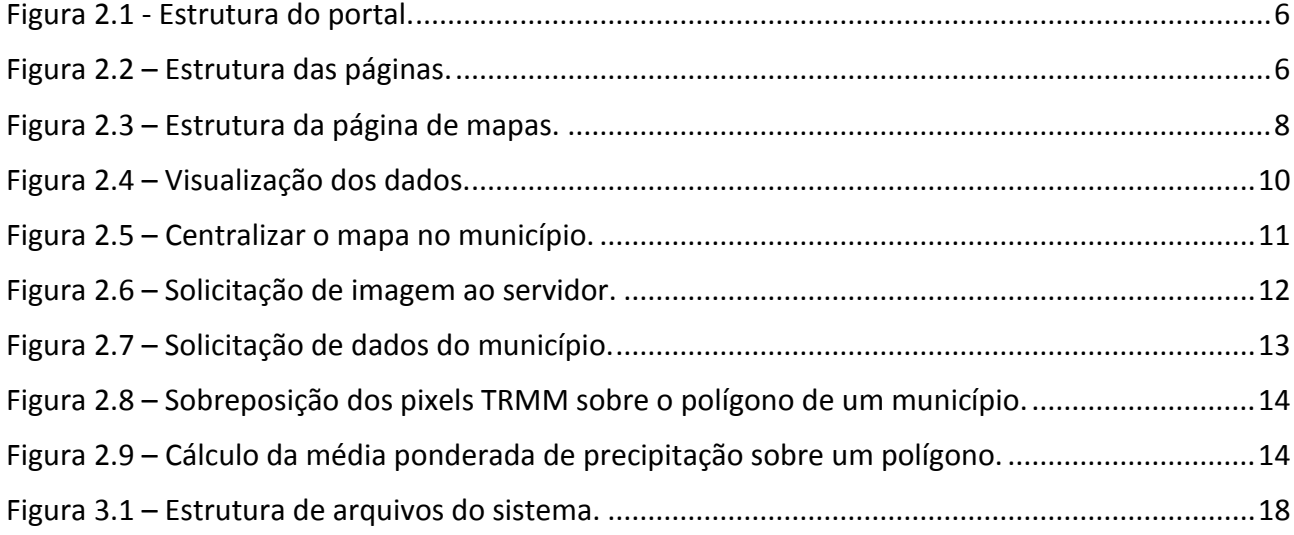

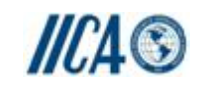

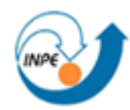

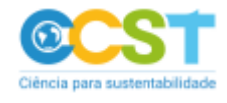

### <span id="page-3-0"></span>**1 - INTRODUÇÃO**

O Projeto de Cooperação Técnica BRA/IICA/14/001, cuja execução nacional está a cargo da Secretaria de Extrativismo e Desenvolvimento Rural Sustentável do Ministério do Meio Ambiente – SEDR/MMA por meio do Departamento de Combate à Desertificação – DCD/SEDR/MMA, tem por objetivo definir estratégias para o planejamento e implementação de ações de prevenção, controle e combate à desertificação face aos cenários de mudanças climáticas e à Estratégia Decenal da Convenção das Nações Unidas de Combate à Desertificação (UNCCD)". Para isto espera fortalecer os processos de formulação e de implementação de estratégias de combate a desertificação de modo a consolidar a Política Nacional de Combate a Desertificação e Mitigação dos Efeitos da Seca e a garantir uma maior interação do MMA com o conjunto dos atores sociais e institucionais assegurando que os resultados a que se propõe alcançar cheguem efetivamente aos beneficiários.

Dentre as linhas definidas pelo Projeto destaca-se a que visa "Integrar, fortalecer e difundir as boas práticas de prevenção e combate à desertificação" (Objetivo Imediato 3) e cujas ações estão voltadas para implementação de estratégias de intervenção articuladas com estruturas e experiências postas de modo a criar situações de referência para o combate à desertificação tendo como base critérios de sustentabilidade ambiental. Um dos resultados propostos para este objetivo é apoiar boas práticas e processos de formação de produtores para que essas práticas possam gerar situações de referências e escala estruturante.

Considerando a transversalidade do tema desertificação e atendendo aos princípios da UNCCD e recomendação do PAN Brasil, a implementação do PCT BRA/IICA/14/001 ocorre de forma integrada e articulada com os mais diversos atores sociais afetos à questão. Pretende-se canalizar esforços para fortalecer e ampliar parcerias com instituições públicas federais, estaduais e municipais, de organismos de cooperação internacional e da sociedade civil para a construção conjunta de soluções eficazes e sustentáveis no âmbito da proposta de prevenção, controle e combate à desertificação.

Nesse sentido, o MMA tem estabelecido parceria com o Instituto Nacional de Pesquisas Espaciais (INPE) para coordenar a implantação de um sistema de alerta precoce contra a desertificação de importante área do território brasileiro. Tal sistema contempla o cruzamento de dados ambientais e socioeconômicos, que servirão de subsídios para o monitoramento de precursores do processo de desertificação e para orientar ações de mitigação.

A proposta de trabalho apresentada no âmbito deste projeto visa a concepção de uma plataforma que sirva como base para integração dos resultados do sistema de alertas mencionado, incluindo a validação e classificação de pontos amostrais integrando imagens em multiescala e séries temporais que sirvam como fontes de informações para o desenvolvimento, implantação e operação do referido Sistema. A importância da execução do projeto proposto, objeto do Termo de Referência do projeto, está relacionada à disponibilização das informações geradas para a comunidade e como subsídio aos tomadores de decisão que fazem parte do Programa Nacional de Combate à Desertificação. Esta ação é estratégica para o País, por contribuir com políticas adequadas à demanda por ações capazes de minimizar os efeitos da desertificação.

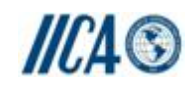

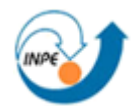

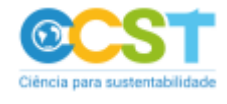

#### <span id="page-4-0"></span>**1.1 - Objetivo Geral**

Elaborar informações de soluções tecnológicas para subsidiar o desenvolvimento de módulos de software voltados para o acesso interativo aos mapas e resultados produzidos pelo Sistema de Alerta contra Seca e Desertificação - SAP, bem como o desenvolvimento de ferramentas que permitam o cruzamento de dados, por meio da álgebra de mapas, para permitir o cálculo de índices de vulnerabilidade personalizados.

#### <span id="page-4-1"></span>**1.2 - Objetivos Específicos – Produtos 1 e 2**

- Produto 1 Ferramentas de consulta, estatística e visualização por áreas especiais: limites das ASD's, da região semiárida oficial, dos núcleos de desertificação e das Unidades de Conservação – UC's;
- Produto 2 Inclusão de mapas temáticos adicionais: limites de UC por nível (municipal, estadual e federal), umidade do solo, precipitação, geologia, geomorfologia, solos, índices de vegetação, albedo, evapotranspiração e índices de seca.

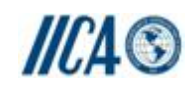

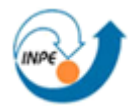

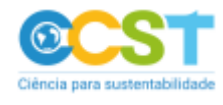

#### <span id="page-5-0"></span>**2 - METODOLOGIA**

Para disponibilizar os dados do projeto foi construído um portal com a estrutura representada na [Figura 2.1.](#page-5-1) Os conteúdos do portal estão distribuídos nas seguintes páginas:

- Home: é a página de apresentação do projeto;
- Mapas: é a página que o usuário pode acessar e interagir com os dados do projeto;
- Metodologia: nessa página são descritos os procedimentos utilizados para gerar os mapas;
- Publicações: contém a lista de publicações relacionadas com o projeto;
- Equipe: contém a lista das pessoas que participam direta ou indiretamente do projeto.

O layoute das páginas do portal segue a estrutura apresentada na [Figura 2.2,](#page-5-2) que é a mesma usada por grande parte dos portais Web. Essa semelhança ajuda na navegação do usuário.

Não foram utilizados *templates* para auxiliar a construção das páginas. Tal procedimento, apesar de aumentar o tempo de codificação faz com que as páginas fiquem mais leves, pois os templates tipicamente incluem códigos desnecessários.

Nas próximas seções são descritos os procedimentos utilizados na construção do portal.

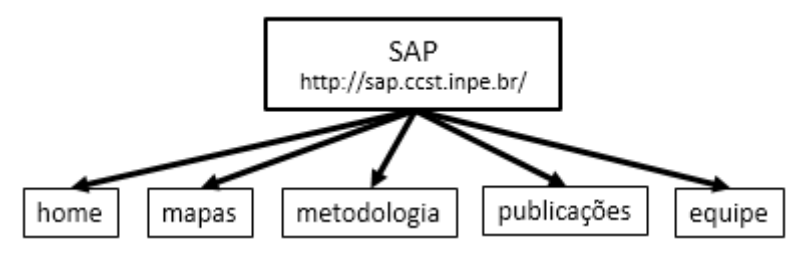

Figura 2.1 - Estrutura do portal.

<span id="page-5-1"></span>

| Barra do Governo Federal   |                           |  |
|----------------------------|---------------------------|--|
| Banner do Projeto          |                           |  |
| Menu                       |                           |  |
| Conteúdo da Página         | Logos das<br>Instituições |  |
| Barra de Direitos Autorais |                           |  |

<span id="page-5-2"></span>Figura 2.2 – Estrutura das páginas.

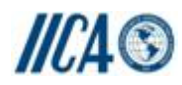

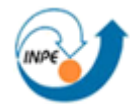

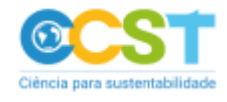

#### <span id="page-6-0"></span>**2.1 - Página de Apresentação**

A página de apresentação tem como objetivo posicionar o usuário com relação ao projeto, mostrando a ele a área geográfica de atuação do projeto, principalmente através de um mapa, que é uma forma rápida de assimilação. Já nos textos são descritos os objetivos a serem alcançados ao longo do projeto, as características dos dados utilizados e os resultados esperados com os mesmos.

#### <span id="page-6-1"></span>**2.2 - Página de Metodologia**

A página de metodologia tem como objetivo posicionar o usuário com relação aos dados e procedimentos utilizados para gerar os resultados do projeto. Nesta página, primeiramente, são descritos os critérios usados para a escolha da metodologia e, posteriormente, a origem e combinação dos dados utilizados para gerar os índices que compõem os resultados.

Cada um dos mapas tem a sua descrição de origem e os procedimentos utilizados no seu processamento. Esse detalhamento é necessário para que o usuário ententa como os mapas exibidos na página de mapas foram obtidos e, por consequência, como os índices foram calculados.

#### <span id="page-6-2"></span>**2.3 - Página de Publicações**

A página de publicações tem como objetivo posicionar o usuário com relação as publicações relacionadas com o projeto. Cada publicação possui o *link* para a mesma, facilitando a consulta por parte do usuário, já que o mesmo precisa apenas clicar sobre o texto da publicação.

#### <span id="page-6-3"></span>**2.4 - Página da Equipe**

A página da equipe tem como objetivo mostrar para o usuário a lista das pessoas que participam do projeto, bem como as suas especialidades. Tal procedimento é interessante para mostrar a pluralidade de conhecimento necessário para o desenvolvimento do projeto. Cada nome possui o *link* para o currículo Lattes, para obtenção de maires informações.

#### <span id="page-6-4"></span>**2.5 - Página de Mapas**

A página de mapas tem como objetivo disponibilizar um ambiente para o usuário interagir com os mapas e séries temporais.

O layoute dessa página é diferente das demais, assim como mostra a [Figura 2.3,](#page-7-1) pois foi necessário retirar a barra de logos das instituições para acomodar os mapas e a legenda. Essa alteração ocorreu pela página possuir muitos dados e o espaço da tela ser limitado, já que a largura não deveria ser alterada para manter o padrão das demais páginas do portal.

Nos próximos itens são descritas as funcionalidades e a arquitetura da página de mapas.

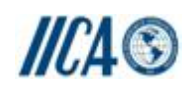

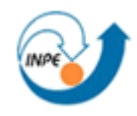

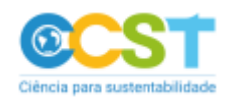

| Barra do Governo Federal                                                                            |        |                    |  |  |
|----------------------------------------------------------------------------------------------------|--------|--------------------|--|--|
| Banner do Projeto                                                                                   |        |                    |  |  |
| Menu                                                                                                |        |                    |  |  |
| Mapa 1                                                                                              | Mapa 2 | Legenda do<br>mapa |  |  |
| Gráfico de série temporal de precipitação e focos de<br>queimada do município selecionado no Mapa 1 |        |                    |  |  |
| Gráfico de série temporal de precipitação e focos de<br>queimada do município selecionado no Mapa 2 |        |                    |  |  |
| Barra de Direitos Autorais                                                                          |        |                    |  |  |

Figura 2.3 – Estrutura da página de mapas.

## <span id="page-7-1"></span><span id="page-7-0"></span>**2.5.1 - Funcionalidades da Página de Mapas**

Para que o usuário tenha acesso aos mapas ele precisaria baixar os arquivos no formato *shapefile* e abrir em um software do tipo SIG (Sistema de Informação Geográfica), o que usuários fora dessa área tipicamente não possuem e tampouco sabem manusear. Por outro lado, os mapas poderiam ser disponibilizados em um formato de imagem, tal como, PNG, mas isso restringiria a navegação sobre o mapa, uma vez que o zoom seria limitado.

Afora todas essas limitações, existe o tamanho dos arquivos, que precisariam ser baixados por completo, para posterior visualização. Tal operação consumiria um tempo que usuários Web não estão acostumados a esperar, inibindo assim o acesso de usuários leigos e também dos internautas que desejam apenas uma visualização momentânea dos mapas.

Além disso, ao ter acesso aos *shapefiles* os usuários poderiam utilizá-los sem a prévia autorização.

Dada essas restrições, partiu-se para a ideia de colocar os mapas sobre o Google Maps, porém existem vários mapas e alguns deles são a combinação de outros, ou seja, é normal o usuário querer comparar mapas para checar os resultados. No entanto, o Google Maps só apresenta um mapa a cada momento. Assim, como forma de contornar esse problema, colocou-se dois mapas independentes na página, possibilitando ao usuário navegar sobre ambos e fazer comparações tanto entre mapas quanto localidades distintas, por exemplo, dois municípios.

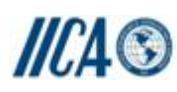

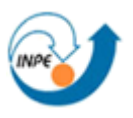

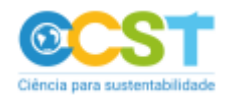

O ideal seria oferecer este recurso para vários mapas, mas faltaria espaço na tela e também sobrecarregaria demasiadamente a banda de rede do usuário, pois a cada alteração na área de visualização do mapa uma nova imagem precisa ser gerada no servidor e enviada ao navegador do usuário.

A [Figura 2.4](#page-9-0) mostra a interface de acesso aos mapas. O visual parece carregado pelo fato de serem várias funcionalidades embutidas em um espaço restrito, uma vez que, a interface possui as seguintes funcionalidades:

 Ao posicionar o cursor sobre o nome de uma camada (a) é exibida a opção para o usuário escolher em qual dos mapas ele deseja ver este dado. O botão *A* implica em exibir em ambos os mapas.

Em (b) e (c) são exibidos os nomes das camadas que estão nos respectivos mapas.

- Ao mover o mouse sobre um mapa o cursor é exibido nas mesmas coordenadas no outro mapa. Este recurso é interessante para o usuário se localizar em ambos os mapas;
- As coordenadas do local onde se encontra o cursor é exibida em (d) e ao clicar nesta área o sistema de coordenadas é alternado entre GMS (Graus, Minutos e Segundos) e GD (Graus Decimais);
- Inicialmente os dois mapas estão sincronizados, ou seja, ao arrastar um mapa o outro também será movido para a mesma posição, contudo, os mapas podem se tornar independentes clicando em (e). Esta funcionalidade é interessante para o usuário comparar localidades distintas, assim como municípios;
- Uma das vantagens de usar o Google Maps é ter como fundo as imagens de satélite de alta resolução. Contudo, a camada do mapa é exibida sobre essa imagem de satélite, impossibilitando a comparação do mapa com a imagem de satélite. Ao arrastar o *slider*, sinalizado em (f), a transparência da camada é alterada de modo a tornar a imagem de fundo visível, desta forma, o usuário pode comparar a imagem de satélite com a camada do mapa;
- Para exibir os limites de um município no mapa o usuário possui duas opções:
	- Clicar com o botão esquerdo do mouse sobre o mapa;
	- Selecionar o nome do município em (g). Para a lista de municípios ser exibida o usuário precisa digitar pelo menos a primeira letra do nome.

O limite do município é exibido na cor magenta sobre o mapa, assim como em (h) e (i). Já os nomes dos municípios estão em (j) e (k).

Ao clicar sobre o nome do município em (j) ou (k) o Google Maps é ajustado nos limites do município correspondente, assim como mostra a [Figura 2.5,](#page-10-1) onde o mapa da direita foi centralizado no município de São João do Piauí – PI.

Ao lado do nome de cada classe é listada a porcentagem da área do munícipio coberta pela classe. Os valores sinalizados em (l) são do município que está no mapa da esquerda e (m) são do munícipio do mapa da direita. Esse recurso permite ao usuário ter uma noção exata da proporção ocupada por cada classe;

- O botão (n) permite ao usuário salvar no formato CSV, compatível com o Excel, as estatísticas (l) e (m) dos munícipios selecionados no mapa (h) e (i);
- Os gráficos (o) e (p) mostram as séries temporais de focos de queimada e de precipitação acumulada mensal na área dos respectivos municípios. Ao mover o cursor sobre o gráfico a quantidade de precipitação é exibida em (q), para ver a quantidade exata de focos de

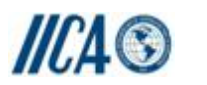

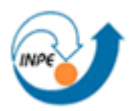

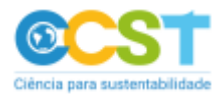

queimada no município é necessário posicionar o cursor sobre a marcação vermelha no gráfico;

Ao clicar em (r) os limites dos estados são exibidos nos mapas.

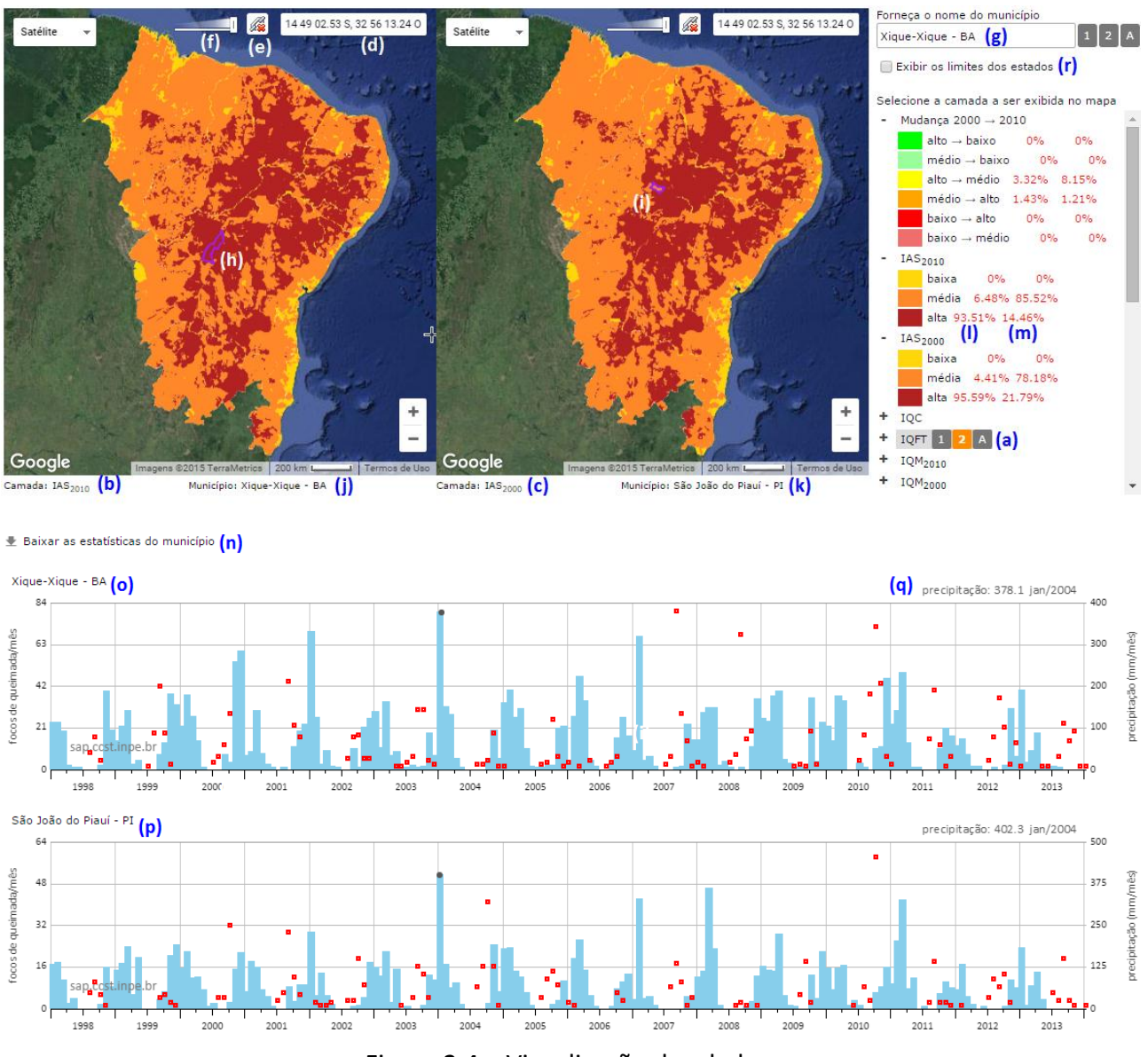

<span id="page-9-0"></span>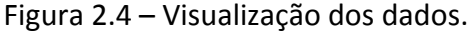

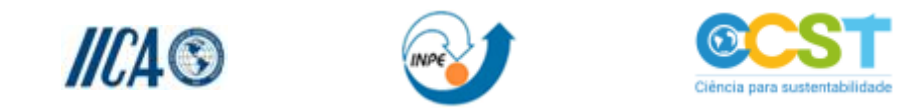

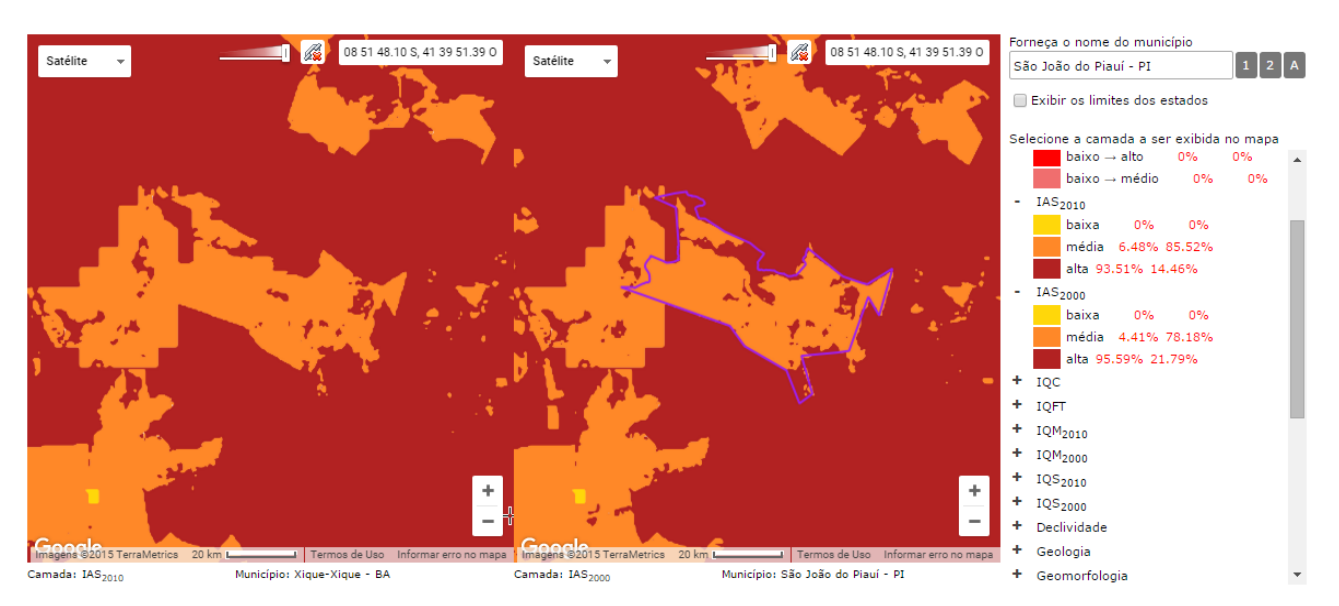

Figura 2.5 – Centralizar o mapa no município.

#### <span id="page-10-1"></span><span id="page-10-0"></span>**2.5.2 - Arquitetura do Sistema**

A cada movimento do usuário que gera uma alteração de limites ou camada do Google Maps, o sistema precisa solicitar uma nova camada ao servidor para ser sobreposta no Google Maps.

Ao navegar no Google Maps, tem-se a impressão que a camada sobreposta se adapta a área de visualização, mas o que se tem são várias imagens que são trocados em tempo real formando a sensação de movimento.

Quando os mapas 1 e 2 estão sincronizados, existe um problema a mais, pois um movimento do usuário em um dos mapas faz com que o outro tenha de ser atualizado, ou seja, são duplicadas as solicitações ao servidor. Esse tipo de situação pode tornar o sistema incapaz em redes com banda limitada.

A ação de atualizar os mapas constitui o operação que consome o maior esforço computacional da página, então teve-se de buscar técnicas para otimizar a quantidade de solicitações ao servidor. O primeiro passo nesse sentido foi entender o significado de cada um dos movimentos do usuário que causa atualização do mapa:

- i. Arrastar o mapa;
- ii. Alterar o nível de zoom;
- iii. Trocar a camada;
- iv. Alterar o município;
- v. Exibir o limite dos estados.

Os movimentos i e ii podem causar um efeito cascata, pois durante o arrasto ou o rolar do mouse, alterando o zoom, o sistema pode fazer várias solicitações de imagens, e cada alteração em um dos mapas dispara uma alteração igual no outro mapa, ou seja, é necessário trocar a imagem do outro mapa. A solução encontrada foi atualizar os limites do outro mapa somente após a ação do usuário ser concluída e, dessa forma, é feita uma única solicitação para ambos os mapas. Esse

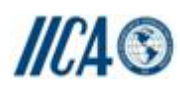

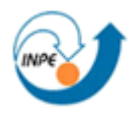

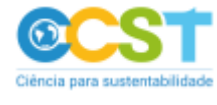

atraso ao iniciar a operação não é perceptível pelo usuário e, por outro lado, torna o sistema mais rápido uma vez que minimiza as solicitações desnecessárias.

Na troca de camadas iii, iv e v pode ocorrer três situações:

- Os dois mapas são iguais: neste caso o sistema usa somente uma imagem em ambos os mapas;
- A solicitação envolve somente um mapa, então o sistema não atualiza o outro mapa, mesmo que eles estejam sincronizados;
- Os dois mapas serão atualizados no caso dos municípios não serem os mesmos, ou seja, mesmo que a camada e os limites sejam iguais, o sistema precisará de duas imagens.

A [Figura 2.6](#page-11-0) ilustra o procedimento para solicitar uma imagem no servidor:

- (a) A página mapa.html envia os parâmetros da imagem, tais como, box e camada;
- (b) O programa getMapa.php valida os parâmetros e invoca o software Mapserver passando esses parâmetros e o arquivo de configuração das camadas (c). É em (c) que estão os estilos dos mapas e a localização dos arquivos shapefiles;
- (d) O Mapserver gera a imagem e devolve o nome dela;
- (e) O programa getMapa.php retorna ao navegador o nome da imagem. A página mapa.html verifica se o box do Google Maps e as camadas são as mesmas da imagem (e), pois o usuário pode ter alterado as condições enquando a solicitação era processada no servidor. Esse tipo de situação ocorre quando o usuário rola o mouse alterando o zoom ou arrasta o mapa, pois são movimentos rápidos.

Quando as condições do mapa não são as mesmas da resposta do servidor (e) o sistema simplesmente ignora a resposta, sem baixar a imagem, ou seja, não sobrecarrega a rede do usuário com imagens desnecessárias, já que os parâmetros (a) e (e) ocupam poucos bytes.

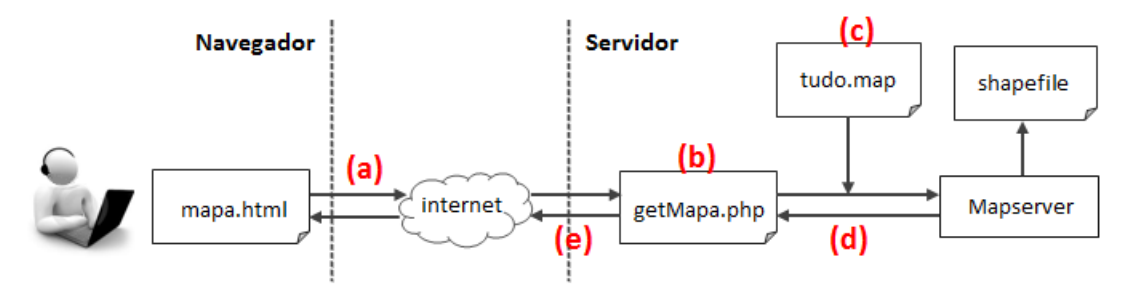

Figura 2.6 – Solicitação de imagem ao servidor.

<span id="page-11-0"></span>Além de camadas para o Google Maps, a página também precisa obter os dados do município selecionado pelo usuário. Esses dados são as estatísticas exibidas ao lado das classes, assim como é mostrado em (l) e (m) na [Figura 2.4,](#page-9-0) e as séries temporais exibidas no gráfico. A [Figura 2.7](#page-12-0) ilustra o procedimento entre navegador e servidor:

- O usuário pode selecionar um município fornecendo o nome ou clicando sobre o mapa;
- A página irá enviar esses dados para o programa getCurva.php (a);

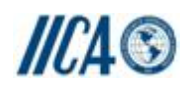

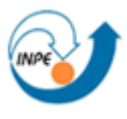

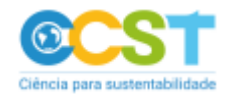

 Caso a solicitação seja por coordenadas, o programa (a) invoca o Mapserver para obter o nome do município que possui as coordenadas do clique. De posse do nome do município o programa (a) obtém as estatísticas e séries temporais do município no banco de dados (b) e envia para o navegador (c).

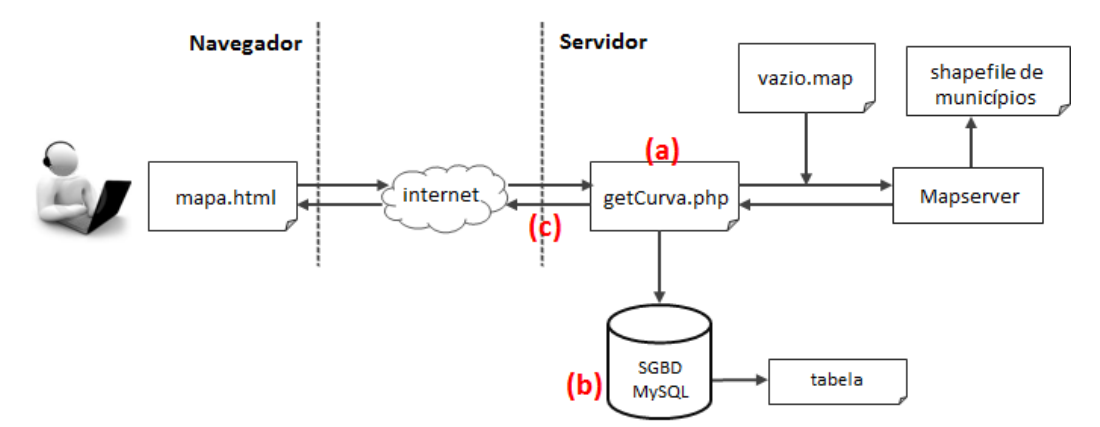

Figura 2.7 – Solicitação de dados do município.

<span id="page-12-0"></span>As séries temporais de focos de queimada e precipitação acumulada foram calculadas e armazenadas juntamente com as estatísticas em uma tabela do SGBD MySQL. Gerar as séries temporais a cada solicitação do usuário iria sobrecarregar o sistema e consumir um tempo de resposta não suportado por internautas.

A série temporal de precipitação acumulada mensal foi obtida usando as imagens TRMM (Tropical Rainfall Measuring Mission). Esse conjunto de dados não faz parte deste produto, pois foi cedido pelo Dr. Egidio Arai (LAF – INPE).

Para obter o valor da precipitação acumulada no polígono do município é necessário calcular a média ponderada, pois a área do polígono dificilmente coincide com os pixels TRMM (Tropical Rainfall Measuring Mission), veja como exemplo a [Figura 2.8.](#page-13-0) Como exemplo, a [Figura 2.9](#page-13-1) mostra o cálculo da média ponderada da precipitação acumulada para o mês de fev/1998 na área do polígono da [Figura 2.8.](#page-13-0)

A série temporal de focos de queimada é mais simples, já que os focos são dados pontuais, então foi necessário apenas contar a quantidade de pontos no polígono do município.

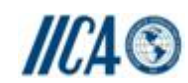

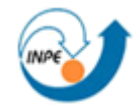

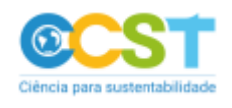

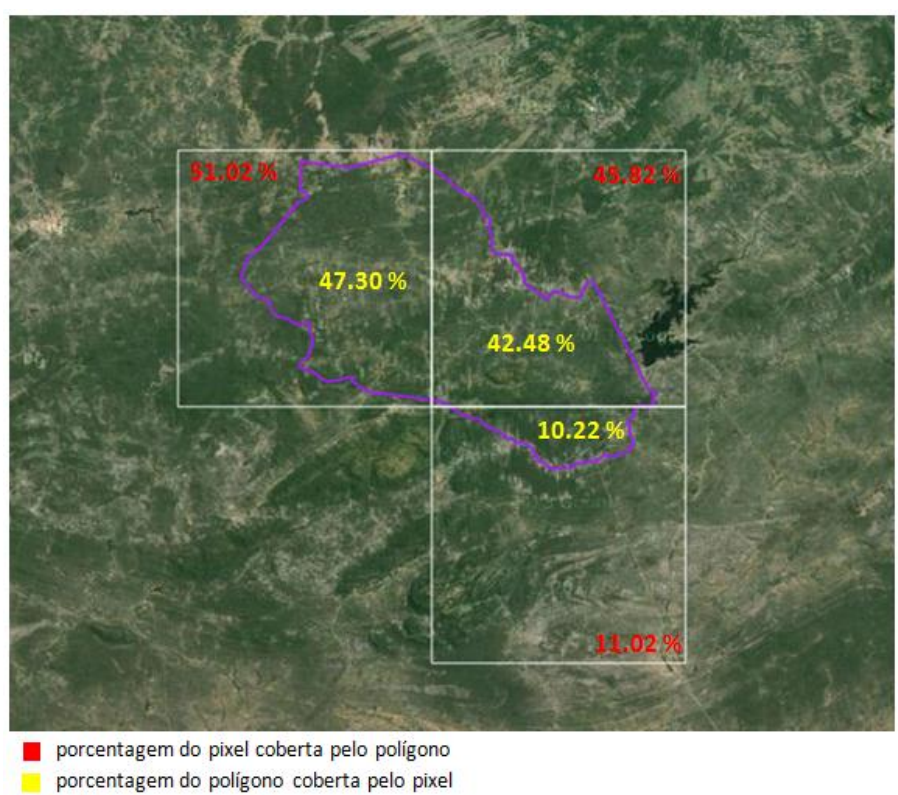

 $\Box$  polígono

<span id="page-13-0"></span>Figura 2.8 – Sobreposição dos pixels TRMM sobre o polígono de um município.

| <b>Pixel</b> | % do polígono<br>coberta pelo pixel | mm de precipitação<br>em fev/1998 | $%$ * mm |
|--------------|-------------------------------------|-----------------------------------|----------|
|              | 47.30%                              | 57.7                              | 27.30    |
| 2            | 42.48%                              | 52.9                              | 22.47    |
| 3            | 10.22%                              | 43.3                              | 4.42     |
|              |                                     | total                             | 54.19    |

<span id="page-13-1"></span>Figura 2.9 – Cálculo da média ponderada de precipitação sobre um polígono.

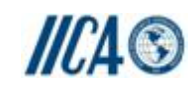

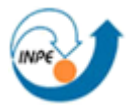

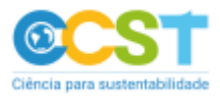

#### <span id="page-14-0"></span>**3 - PRODUTOS**

#### <span id="page-14-1"></span>**3.1 - Itens da Entrega**

Lista de funcionalidades implementadas no âmbito dessa entrega:

- Alteração do layoute das páginas do portal;
- Texto da página de abertura do portal;
- Página com a descrição da metodologia usada para gerar os mapas e índices;
- Visualização dos mapas em dois mapas do Google Maps. Este recurso permite a comparação entre mapas e localidades distintas;
- Visualizar e interagir com as séries temporais de precipitação acumulada e focos de queimada;
- Localizar um munícipio no mapa tanto a partir de um clique sobre o mapa quanto a partir do seu nome;
- Visualizar as estatísticas por município;
- Baixar as estatísticas do município selecionado;
- Alterar o nível de transparência da camada para ver o mapa e a imagem de satélite do Google Maps.

#### <span id="page-14-2"></span>**3.2 - Arquitetura de Arquivos do Sistema**

Apesar do portal ser constituído por apenas cinco páginas, existe a necessidade de muitos outros arquivos para oferecer o conjunto de serviços disponíveis na página de mapas. A [Figura 3.1](#page-17-0) mostra a estrutura de arquivos do portal:

- Na pasta artigos estão alguns dos arquivos que podem ser baixados na página de publicações. Alguns links dessa página remetem para artigos disponíveis nos repositórios onde eles foram publicados, mas alguns deles não estão disponíveis, então foi necessário mante-los na base de dados do portal;
- Na pasta css estão os arquivos de formatação das páginas HTML (HyperText Markup Language). Apesar de algumas formatações serem iguais em todas as páginas, assim como cabeçalho e menu, preferiu-se criar um arquivo de formatação para cada página para facilitar alterações futuras. Constitui-se uma boa prática separar os estilos CSS (Cascade Style Sheets) do arquivo HTML;
- Na pasta imagens estão todas as imagens que são exibidas nas páginas, assim como o banner e os ícones dos botões. Nela estão também as imagens dos mapas exibidos na página da metodologia. Apesar dessas imagens terem sido geradas pelo Mapserver, preferiu-se mante-las prontas para evitar redundância de processamento a cada visualização do usuário;
- Na pasta js estão todos os programas que possibilitam as ações na página de mapas. Esses programas estão na linguagem Javascript e são interpretados pelo navegador. Constitui-se uma boa prática separar os programas das marcações HTML. A seguir tem-se a descrição dos arquivos:

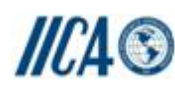

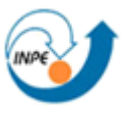

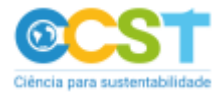

- $\circ$  coordenadas. is: código para exibir as coordenadas ao mover o cursor sobre o mapa;
- o ExtDraggableObject.js: código usado no slider que altera a transparência da camada exibida sobre o mapa. Este código é uma biblioteca de terceiros;
- o FileSaver.min.js: código para gerar o arquivo CSV ao baixar as estatísticas dos municípios selecionados. Este código é uma biblioteca de terceiros;
- o grafico.js: código para criar e exibir os gráficos. Ele utiliza o código do arquivo timelinechart.js;
- o kinetic-v4.4.1.min.js: esta biblioteca é usado pelo código timelinechart.js para desenhar os gráficos. Este código é uma biblioteca de terceiros;
- o legenda.js: código para gerar as camadas e classes que são exibidas na página de mapas;
- o mapa.js: código para obter as camadas no servidor e exibir sobre o Google Maps. Todas as solicitação são do tipo AJAX (Asynchronous Javascript and XML), ou seja, a página não precisa ser recarregada para exibir as respostas do servidor;
- o municipios.js: lista de nomes dos municípios. Esses nomes poderiam ser obtidos no servidor a medida que o usuário digitasse o nome no campo (g) da [Figura 2.4,](#page-9-0) porém é mais simples manter no navegador;
- o shape.js: código para obter no servidor e exibir na página as estatísticas dos municípios selecionados pelo usuário;
- o timelinechart.js: código usado para desenhar os gráficos. Esse código usa a biblioteca kinetic-v4.4.1.min.js e ele é consumido pelo arquivo grafico.js.
- Na pasta prog estão os programas e dados que são consumidos pela página mapa.html:
	- o Na pasta dados estão os arquivos *shapefile* que são usados para renderizar as imagens exibidas sobre o Google Maps;
	- o Na pasta maps estão os arquivos de configuração usados pelo Mapserver para gerar as imagens:
		- mapMetodologia.map: este arquivo foi usado apenas para gerar as imagens dos mapas que são exibidos na página de metodologia. Ele possui os estilos e localização dos arquivos *shapefiles* usados para gerar as imagens. Este arquivo precisa de uma referência para um arquivo com os parâmetros da imagem a ser gerada, esses parâmetros se encontram no arquivo templateMetodologia.htm;
		- tudo.map: este arquivo possui os estilos e a localização dos arquivos *shapefiles* usados para gerar as imagens que são exibidos sobre o Google Maps. O arquivo de parâmetros da imagem se encontra no arquivo template.htm;
		- vazio.map: este arquivo não possui estilos ou localização de arquivos. Ele possui apenas o formato da imagem a ser gerada, pois são os parâmetros mínimos. Este arquivo e o arquivo templategetmunicipio.hmtl são consumidos pelo programa getCurva.php para obter o nome de um município a partir das coordenadas.
	- o Conexao.php: código usado para estabelecer uma conexão com o SGBD MySQL. Este código é usado pelo getCurva.php;
	- o getCurva.php: código usado para obter as estatísticas e séries temporais dos municípios, tanto a partir do nome do município quanto a partir das coordenadas;

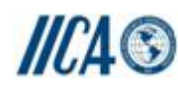

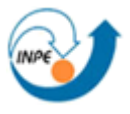

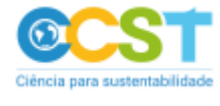

- o getMapa.php: código usado para gerar as imagens que são exibidas sobre o Google Maps. Ele recebe uma solicitação da página de mapas e retorna o endereço das imagens que podem ser exibidas sobre o Google Maps;
- equipe.html: código HTML da página da equipe. Esta página faz uso também do arquivo equipe.css;
- index.html: código HTML da página de abertura. Esta página faz uso também do arquivo index.css;
- mapa.html: código HTML da página dos mapas. Esta página faz uso também do arquivo mapa.css e de todos os arquivos da pasta js;
- metodologia.html: código HTML da página de metodologia. Esta página faz uso também do arquivo metodologia.css;
- publicacoes.html: código HTML da página de publicações. Esta página faz uso também do arquivo publicacoes.css.

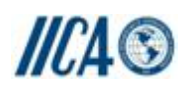

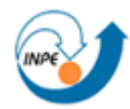

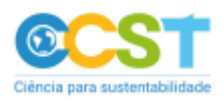

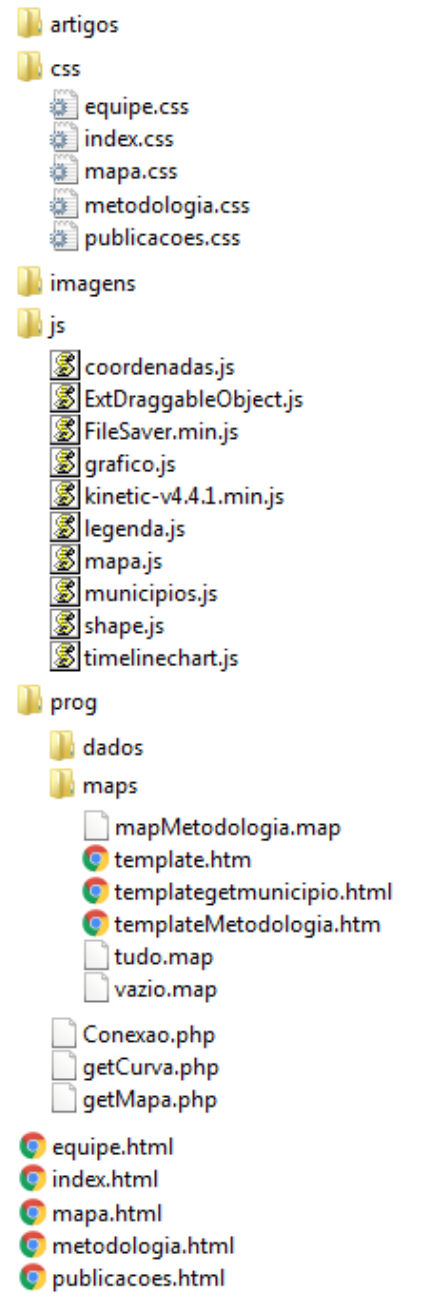

<span id="page-17-0"></span>Figura 3.1 – Estrutura de arquivos do sistema.

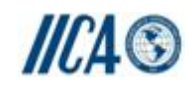

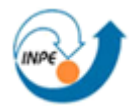

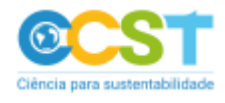

#### <span id="page-18-0"></span>**4 - Considerações Finais**

Ao final dessa consultoria serão executados cada um dos itens dos seguintes produtos:

- Produto 1 Ferramentas de consulta, estatística e visualização por áreas especiais: limites das ASD's, da região semiárida oficial, dos núcleos de desertificação e das Unidades de Conservação – UC's;
- Produto 2 Inclusão de mapas temáticos adicionais: limites de UC por nível (municipal, estadual e federal), umidade do solo, precipitação, geologia, geomorfologia, solos, índices de vegetação, albedo, evapotranspiração e índices de seca;
- Produto 3 Ferramentas de consultas por município, navegação sobre os mapas e controle de acesso ao usuário;
- Produto 4 Revitalização do portal: textos, imagens, gráficos e layout de acordo com as demandas recebidas dos usuários do website;
- Produto 5 Implementação de ferramenta de álgebra de mapas (que permitirá ao usuário realizar operações aritméticas com os mapas personalizando os componentes dos índices de vulnerabilidade).

Apesar dessa entrega constar os produtos 1 e 2, ela não contempla todos os seus itens, por outro lado ela inclui itens de outros produtos. Tais alterações ocorrem pelos seguintes motivos:

- Produto 1: As demandas dos usuários, num primeiro instante, são para acessar e consultar os dados por municípios, logo as outras unidades territoriais não possuem a mesma demanda;
- Produto 2: Os dados de umidade do solo, índices de vegetação, albedo, evapotranspiração e índice de seca possuem uma característica diferente dos demais tipos de dados, pois constituem séries temporais de imagens. Logo eles não poderão ser acessados na mesma página dos demais dados, pois constituem um número muito grande de cenas, ou seja, necessitam de uma estrutura própria de visualização.

Os dados de precipitação e focos de queimada também são séries temporais de imagens e estão disponibilizados em um gráfico, mas neste caso, tem-se que os dados constituem um único valor para toda a área do município/mês. Já nesses outros tipos de dados as grandezas variam ao longo da área do município, desta forma, o usuário precisa ver o mapa para fazer suas inferências.

O desafio é apresentar, em uma única tela, de uma forma que o usuário poderá compreender cerca de 120 cenas por tipo de dados.

- Produto 3: Os usuários já podem navegar sobre os mapas e interagir com as séries temporais de precipitação e focos de queimada. Já o controle de acesso não foi abordado, uma vez que não existem dados de domínio restrito no portal;
- Produto 4: O portal foi revitalizado, onde as páginas de abertura, metodologia e mapas foram alteradas, ou seja, este produto foi integralmente cumprido até o momento. Como o site constantemente precisará ser atualizado, então será necessário adicionar trechos de

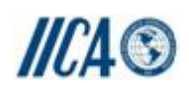

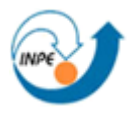

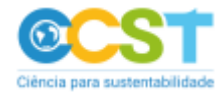

textos na metodologia a medida que novos dados forem adicionados no portal. Bem como a estrutura sofrerá pontos de alterações para comportar novas páginas;

● Produto 5: Não foi abordado.

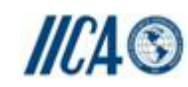

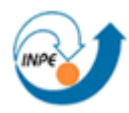

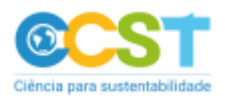

São José dos Campos, 18 de janeiro de 2016.

Arley Ferreira de Souza

Consultor IICA